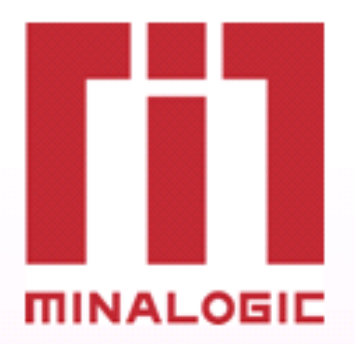

**Project: MIND Minalogic** 

# **INSTALLATION GUIDE MindEd**

Updatable documentation

**Written by RPU Date : 01/12/2009** 

**Revue by** Date :

**DIFFUSION**  Mind Users Version Date Writer Commentaries UPDATES of document, derived from standard V0.1 01/12/2009 RPU Base version for MindEd 0.1 V0.2 02/04/2010 OMA Update of plug-in versions and updates sites. V0.3 06/04/2010 RPU English translation, update installation for MindEd 0.2. V0.4 22/07/2011 PCH Update for MindEd 0.2.1

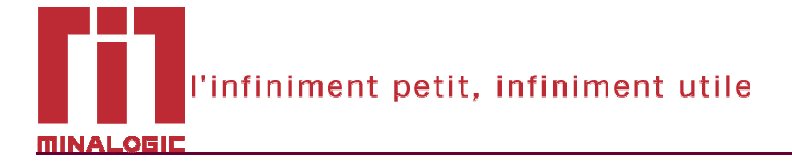

## **SOMMAIRE**

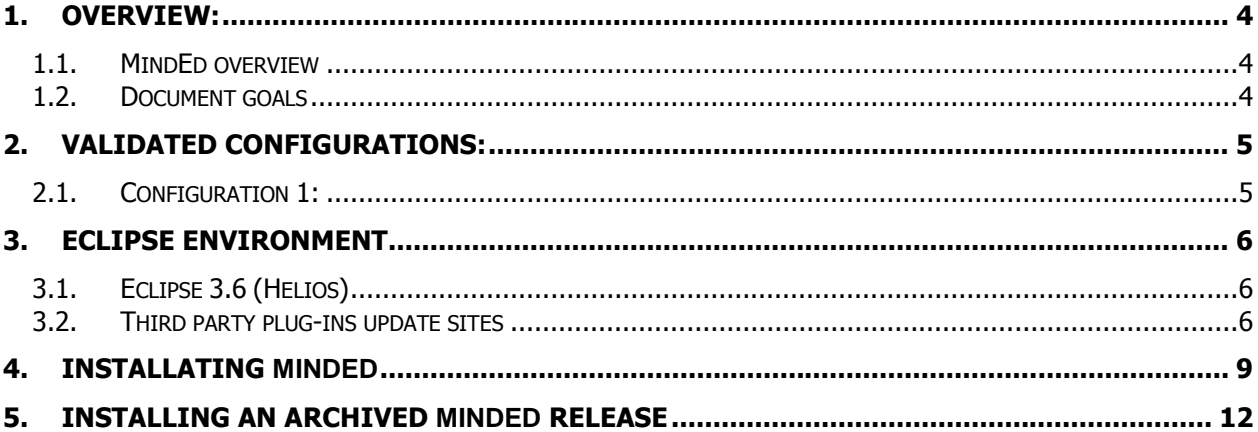

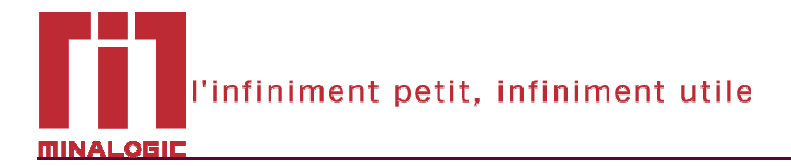

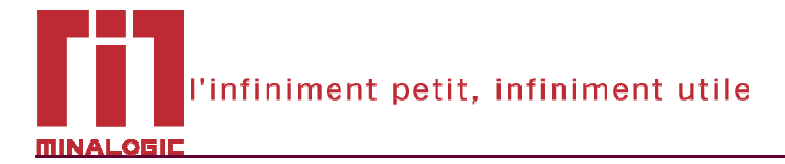

## **1. OVERVIEW:**

#### **1.1. MindEd overview**

MindEd is an Eclipse plug-in developed in a Minalogic project. MindEd has been developed in order to help fractal developers by providing a development plateform based on Mind language to:

- Includes all needed editors (ADL, ITF, and CPL) providing advanced features helping developers with easy working (Completion, outlines, validation, quick fixes...)
- Increases developments quality => languages validation (ADL, ITF, CPL, embedded toolChain compilation returns)
- Increases developments time and quality => Graphical architecture overview of ADL, Easy navigation between different files
- Easy use of ADL developments with graphical editor  $\Rightarrow$  Easier for fractal beginners or hard architecture manipulations like component bindings.

#### **1.2. Document goals**

This document describes full installation process for MindEd plug-in users. It explains how to install step by step and from a clean machine with installed operating system the MindEd plug-in. Please, follow each installation step cautiously in order to prevent plug-in issues due to architecture complexity of used eclipse plug-ins (high complexity dependencies tree).

**Note for users who already have an Eclipse version installed:** It is highly recommended to reinstall an Eclipse version - from scratch.

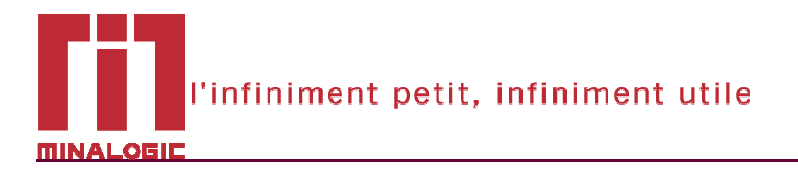

## **2. VALIDATED CONFIGURATIONS:**

### **2.1. Configuration 1:**

- Windows XP SP2
- Processor : Dual-Core 2Ghz
- RAM : 2GB
- HD : 80 GB

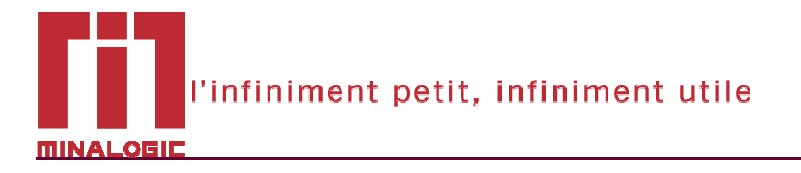

## **3. ECLIPSE ENVIRONMENT**

#### **3.1. Eclipse 3.6 (Helios)**

MindEd is based on Eclipse 3.6 Helios. MindEd is NOT compatible with previous releases of Eclipse (neither Eclipse 3.5 Galileo nor Eclipse 3.4 Ganymede). To avoid problems with incompatible versions we recommend you to install Eclipse from scratch by downloading it from http://www.eclipse.org/downloads/.

**IMPORTANT NOTE:** Eclipse 3.6 (Helios) became the official Eclipse release in June 2010.

You have to select an Eclipse package to download. Each Eclipse package contains a number of preinstalled plug-ins (see bellow for a summary of included features). You can select the Eclipse package appropriate for your programming needs. Instructions in this installation guide should work for all packages (there are only minor differences that will be identified in the appropriate sections). This guide has been validated with the Eclipse Classic, Eclipse IDE for C/C++ developers and Eclipse Modeling Tools packages, on the configurations described in section 2.

|                         |      | JEE          |              | -4                |              | JEE<br><b>BIRT</b> | php          |              |         |
|-------------------------|------|--------------|--------------|-------------------|--------------|--------------------|--------------|--------------|---------|
|                         | Java | Java EE      | $C/C++$      | <b>RCP/Plugin</b> | Modeling     | <b>Reporting</b>   | PHP          | Pulsar       | Classic |
| <b>RCP/Platform</b>     | V    | √            | w            |                   |              | ✓                  | ✓            |              |         |
| <b>CVS</b>              |      | v            | ۰            |                   |              |                    |              |              |         |
| EMF                     |      |              |              |                   |              |                    |              |              |         |
| GEF                     |      | w            |              |                   |              | s,                 |              |              |         |
| <b>JDT</b>              | v    | √            |              |                   |              | √                  |              | √            |         |
| Mylyn                   |      | √            | √            | √                 | √            | $\checkmark$       | v            |              |         |
| <b>UDC</b>              | √    | √            | $\checkmark$ | $\checkmark$      | ✓            | √                  | ୰            |              |         |
| <b>Web Tools</b>        |      | ᢦ            |              |                   |              | ✓                  |              |              |         |
| Java EE<br><b>Tools</b> |      | ✓            |              |                   |              | $\checkmark$       |              |              |         |
| <b>XML Tools</b>        | √    | ✓            |              | ✓                 |              | ✓                  | $\checkmark$ | $\checkmark$ |         |
| <b>RSE</b>              |      | √            |              |                   |              | $\checkmark$       |              |              |         |
| EclipseLink             |      | √            |              |                   |              | √                  |              |              |         |
| PDE                     |      | √            |              |                   |              | $\checkmark$       |              |              | ✓       |
| <b>Datatools</b>        |      | $\checkmark$ |              |                   |              |                    |              |              |         |
| CDT                     |      |              |              |                   |              |                    |              |              |         |
| <b>BIRT</b>             |      |              |              |                   |              | $\checkmark$       |              |              |         |
| ECF                     |      |              |              | ┙                 |              |                    |              |              |         |
| GMF                     |      |              |              |                   | √            |                    |              |              |         |
| PDT                     |      |              |              |                   |              |                    | V            |              |         |
| <b>MDT</b>              |      |              |              |                   | $\checkmark$ |                    |              |              |         |
| MTJ                     |      |              |              |                   |              |                    |              |              |         |

Eclipse Packages, Feature list

#### **3.2. Third party plug-ins update sites**

MindEd relies on a number of third-party plug-ins. These may have already been pre-installed with your Eclipse (depending on the package that you selected, see previous section) or they will be automatically downloaded and installed when you install MindEd (see section 4).

Required plug-ins will be downloaded from a list of update sites configured in your Eclipse. This section will guide you through the steps needed to configure your Eclipse with the correct update site list needed to install the good versions of all MindEd required third-party dependencies.

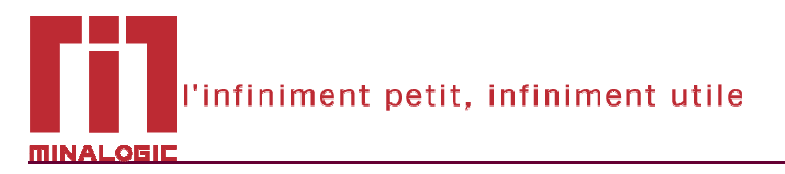

1. Go to the "Window/Preferences" menu

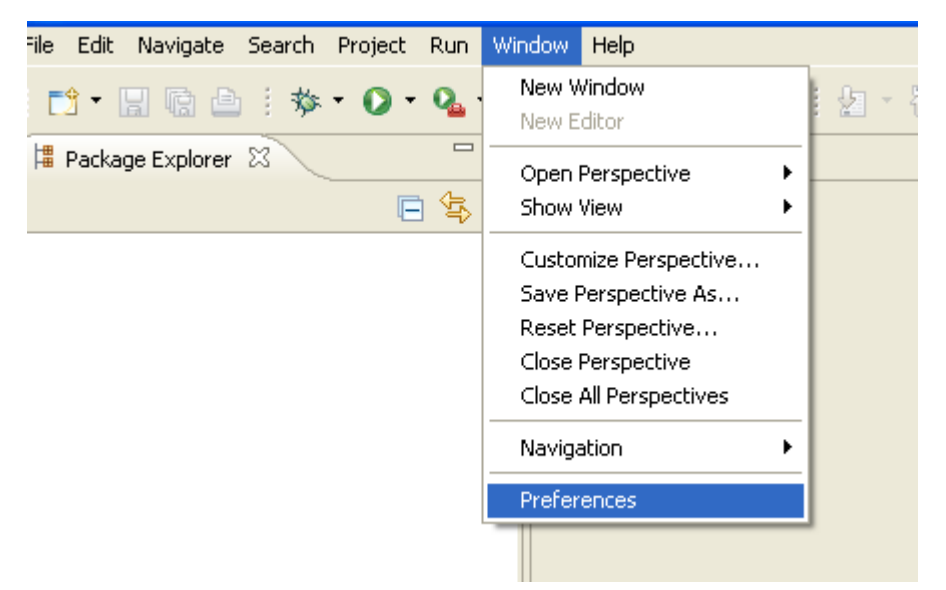

2. Select the "Install/Update" , "Available Software Sites" page

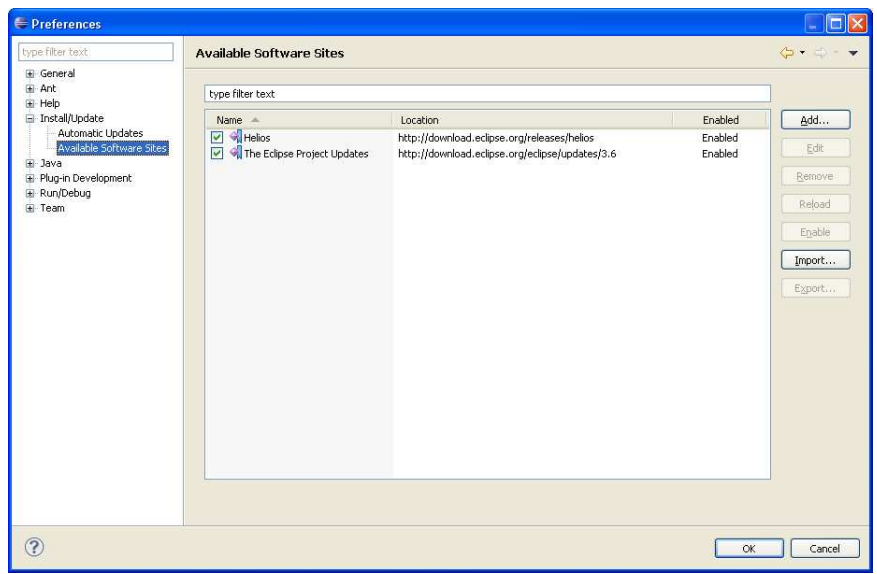

Note: The list of available sites may change depending on the Eclipse package that you installed. This screenshot was taken on the Eclipse Classic 3.6 Package.

3. Be sure that the following sites are listed and enabled

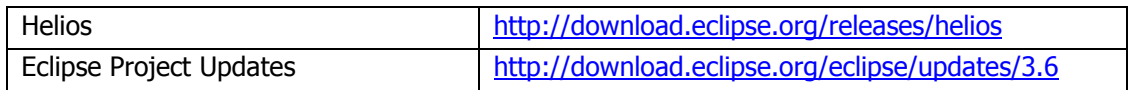

Notice that we have privileged official Eclipse update sites, so as to simplify the installation procedure.

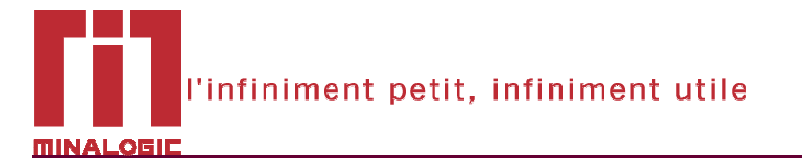

4. MindEd depends on some optional plug-ins from the C/C++ Development toolkit (CDT) that have not yet been migrated to Eclipse 3.6. To be able to download the correct versions, you need to manually add the following update site

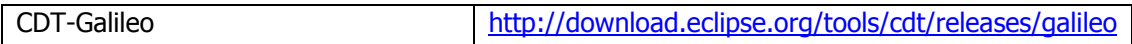

Click on the "Add…" button and fill the appropriate fields, as shown bellow:

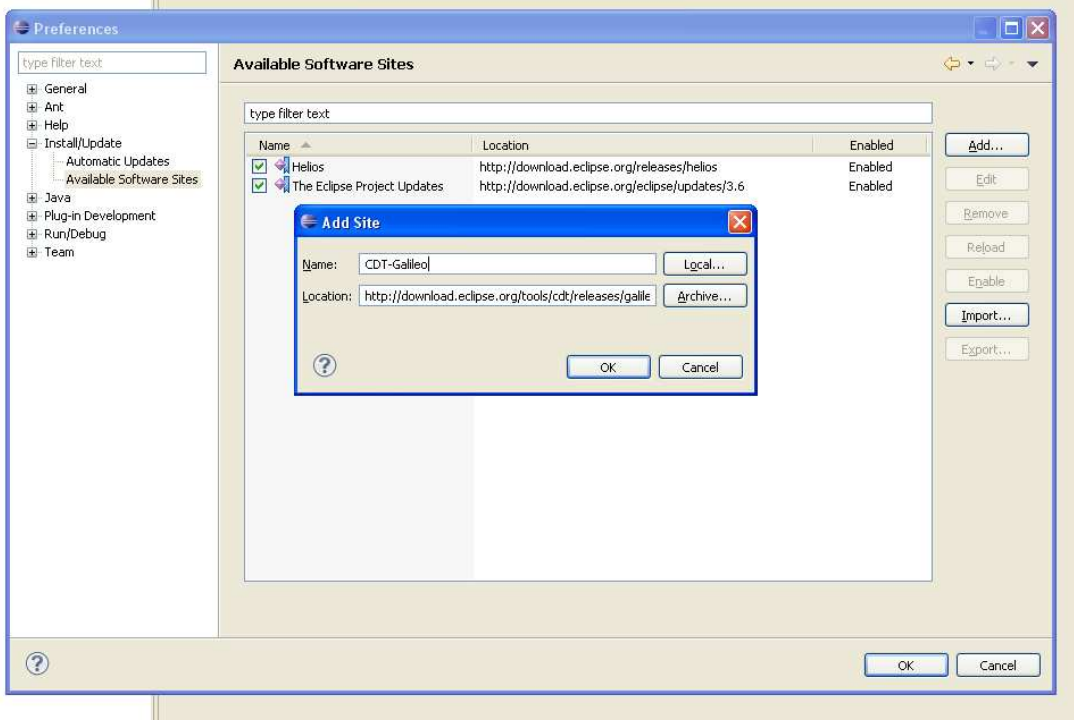

#### 5. Select and install 'CDT Utilities5.1.0'

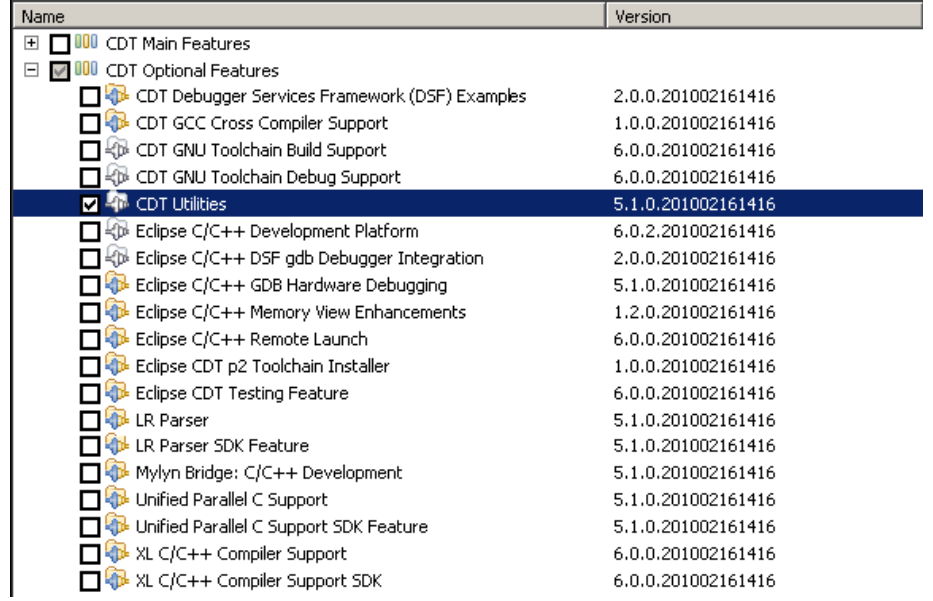

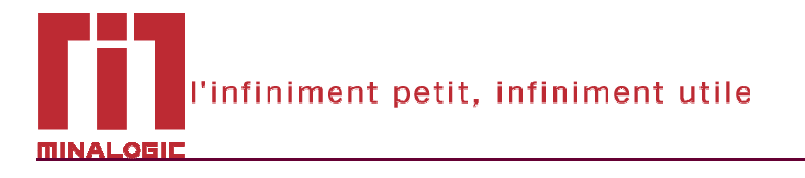

## **4. INSTALLATING MindEd**

Like all the standard Eclipse plug-ins, MindEd is downloaded and installed from an update site This section will guide you through the steps needed to configure the MindEd update site and launch the installation.

1. Go to the "Install/Update", "Available Software Sites" preference page (as described in the previous section) and add the following update site

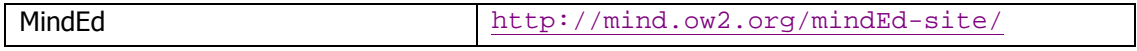

Your update site configuration should look like this:

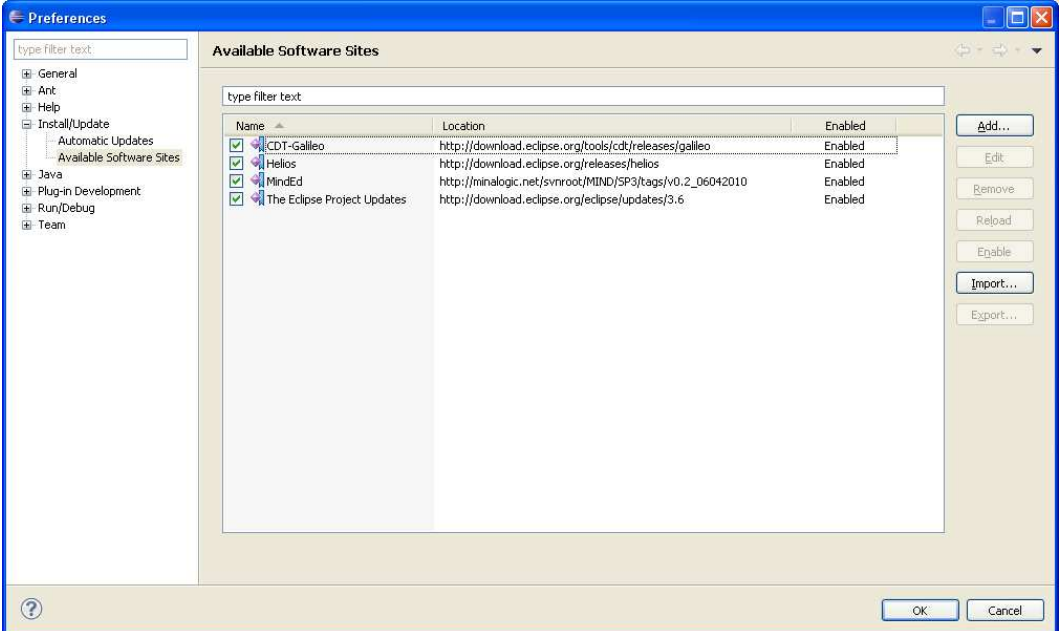

2. Go to the "Help/Install New Software…" menu

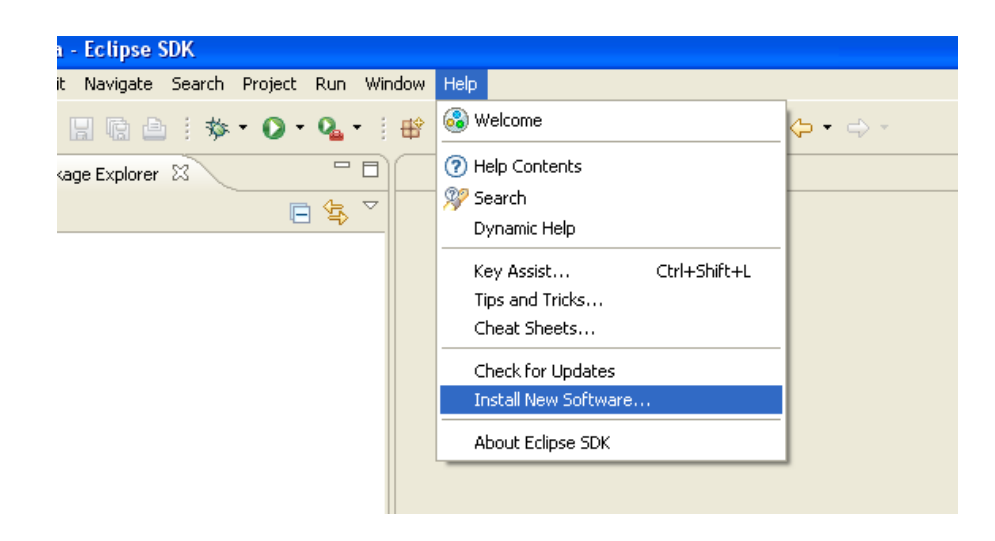

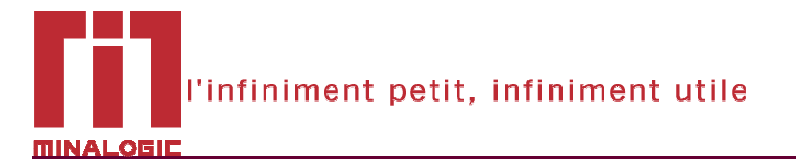

3. In the install dialog, choose the MindEd update site from the "work with" list, and select all the MindEd components to install

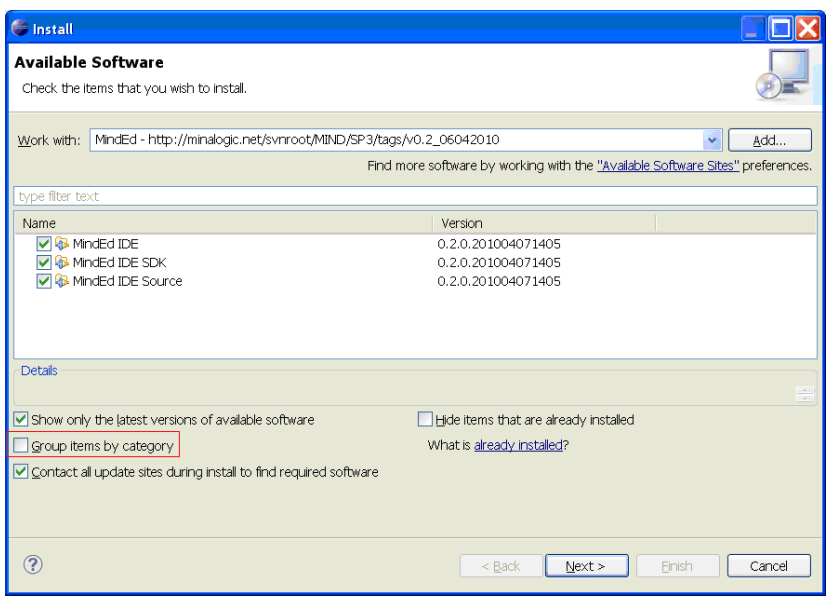

Note: If the list of MindEd components is not displayed, uncheck the "Group items by category" option as highlighted in the figure above.

4. Eclipse will calculate all the required plug-ins that need to be downloaded and installed, and show you a detailed list in the next page.

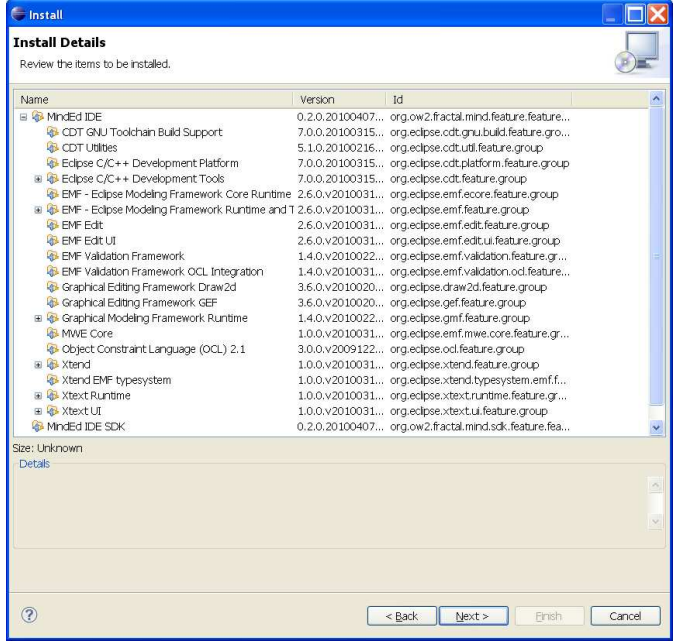

Note: Under each MindEd component you can see the list of third-party required plug-ins that will be installed. The list varies depending on the Eclipse package that you installed. This screenshot was taken on the Eclipse Classic 3.6 Package

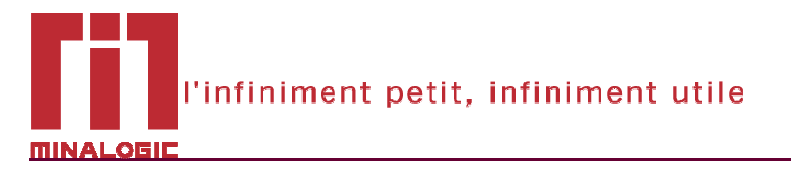

5. In the next page you will be asked to accept the licenses for all the plug-ins that will be installed. MindEd components are distributed under the GNU Lesser General Public License. All other required third-party components are distributed under the Eclipse Foundation Software User Agreement.

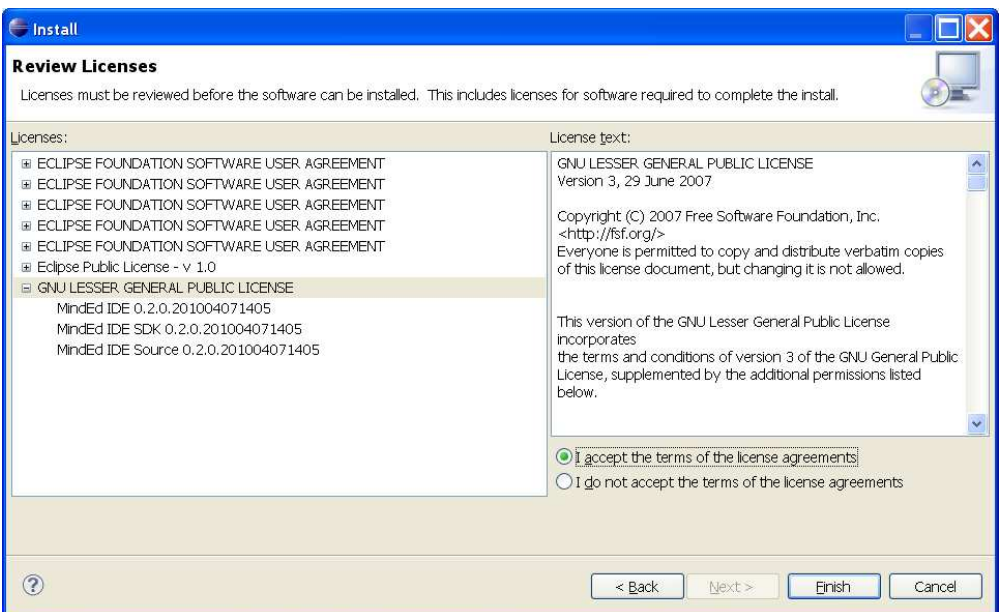

6. During installation you will be warned that the MindEd software is not signed and can not be authenticated. Trust us, and continue the installation.

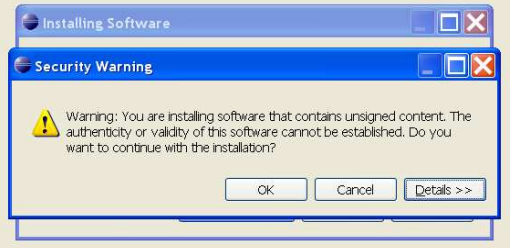

7. You are at the end of the installation. You will be prompted to restart your Eclipse so that changes take effect. Congratulations, you are now ready to develop your Mind projects

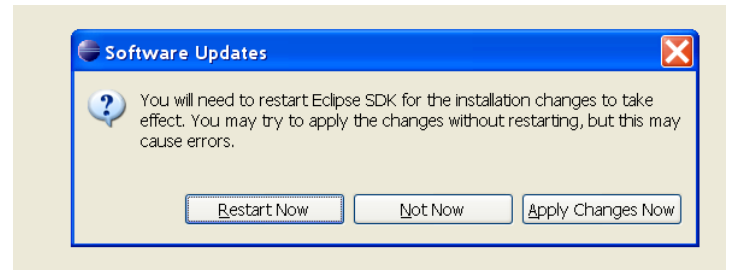

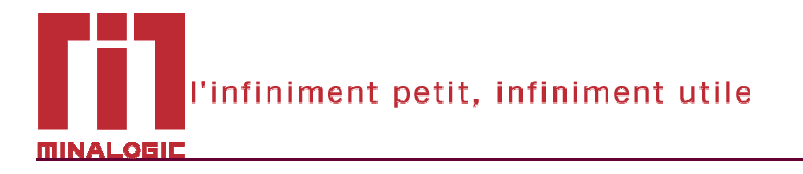

## **5. INSTALLING AN ARCHIVED MindEd RELEASE**

The recommended procedure to install MindEd is to use the update site, as describe in the previous section. This guarantees that you install the latest published version, and greatly simplifies the update of your MindEd environment.

If for any reason you need to install a particular version of MindEd, all the released versions are archived in OW2 and available for download at https://forge.ow2.org/project/showfiles.php?group\_id=375. To install one of them follow the instructions in this section.

- 1. Download the archived version to your local machine.
- 2. Go to the "Install/Update", "Available Software Sites" preference page (as described in section 3) and add a new update site. Use the "Archive" button and browse for the downloaded zip file.

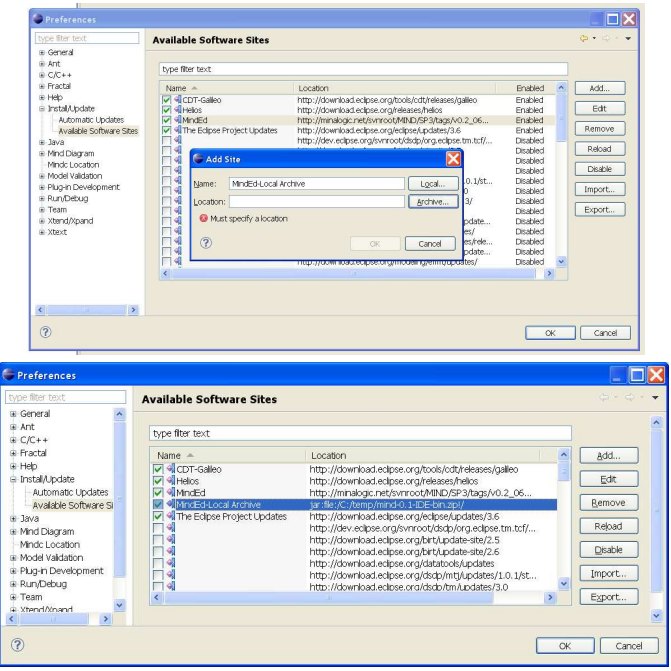

3. Follow the same procedure as described in section 4, but this time be sure to select the locally archived MindEd.

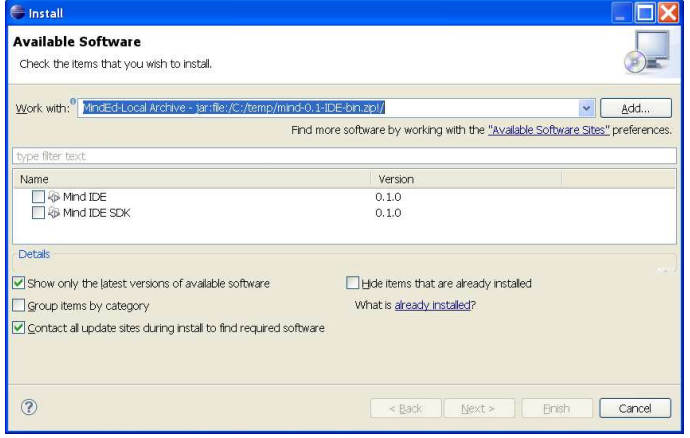